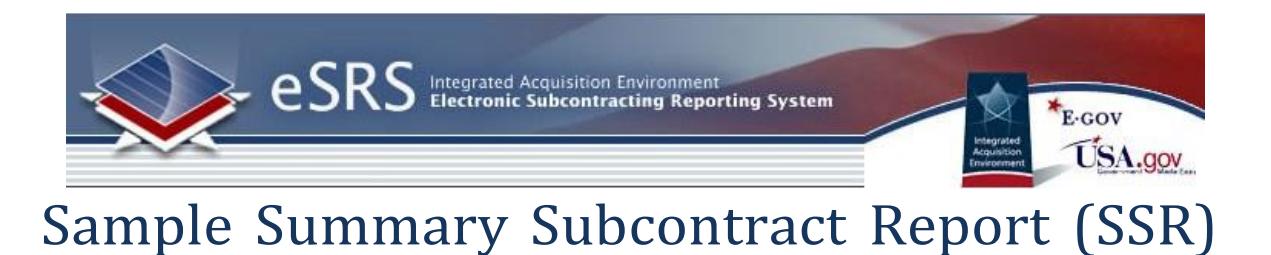

### *Step-by-Step Screen shots of Contractor Submission Process*

### Step 1: Instructions

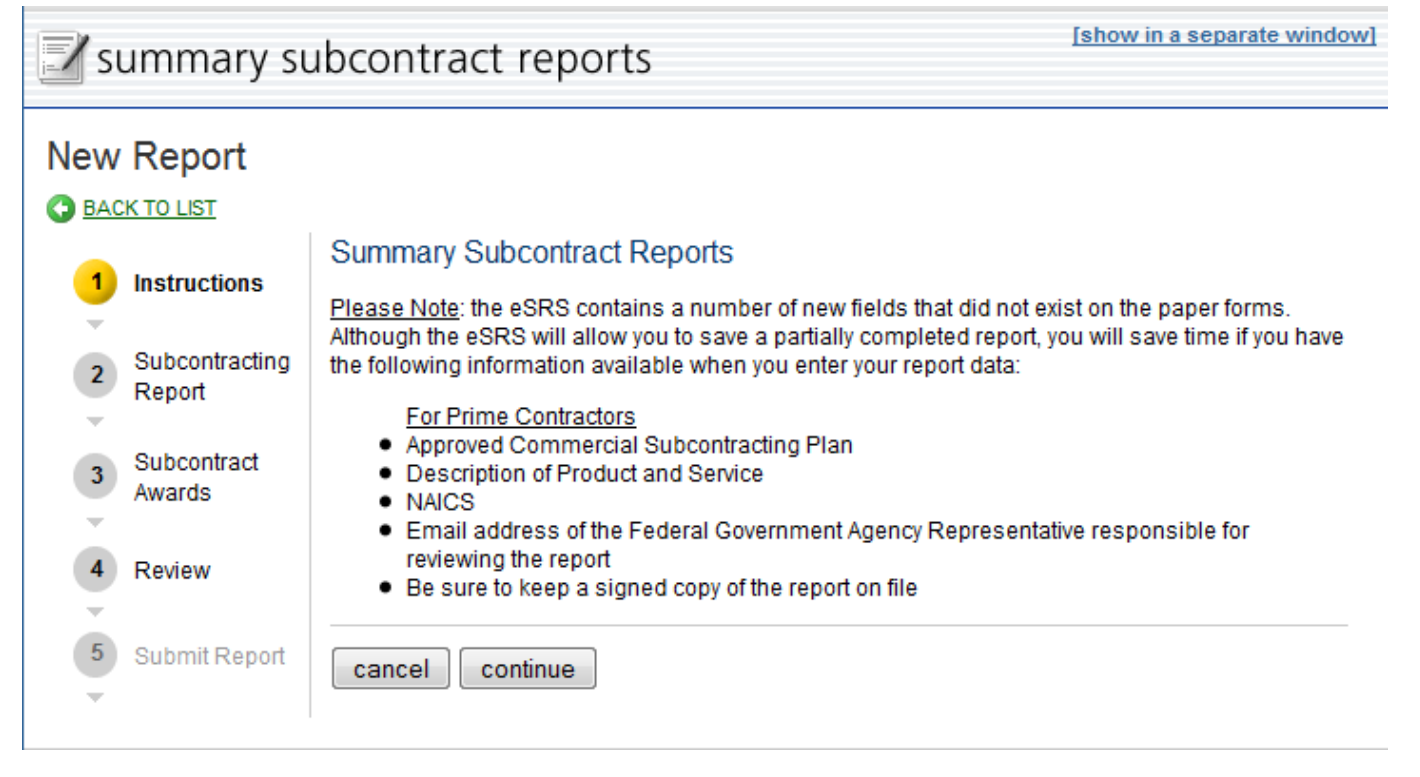

## Step 2: Subcontracting Report

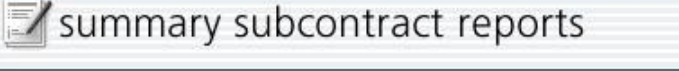

### New Report

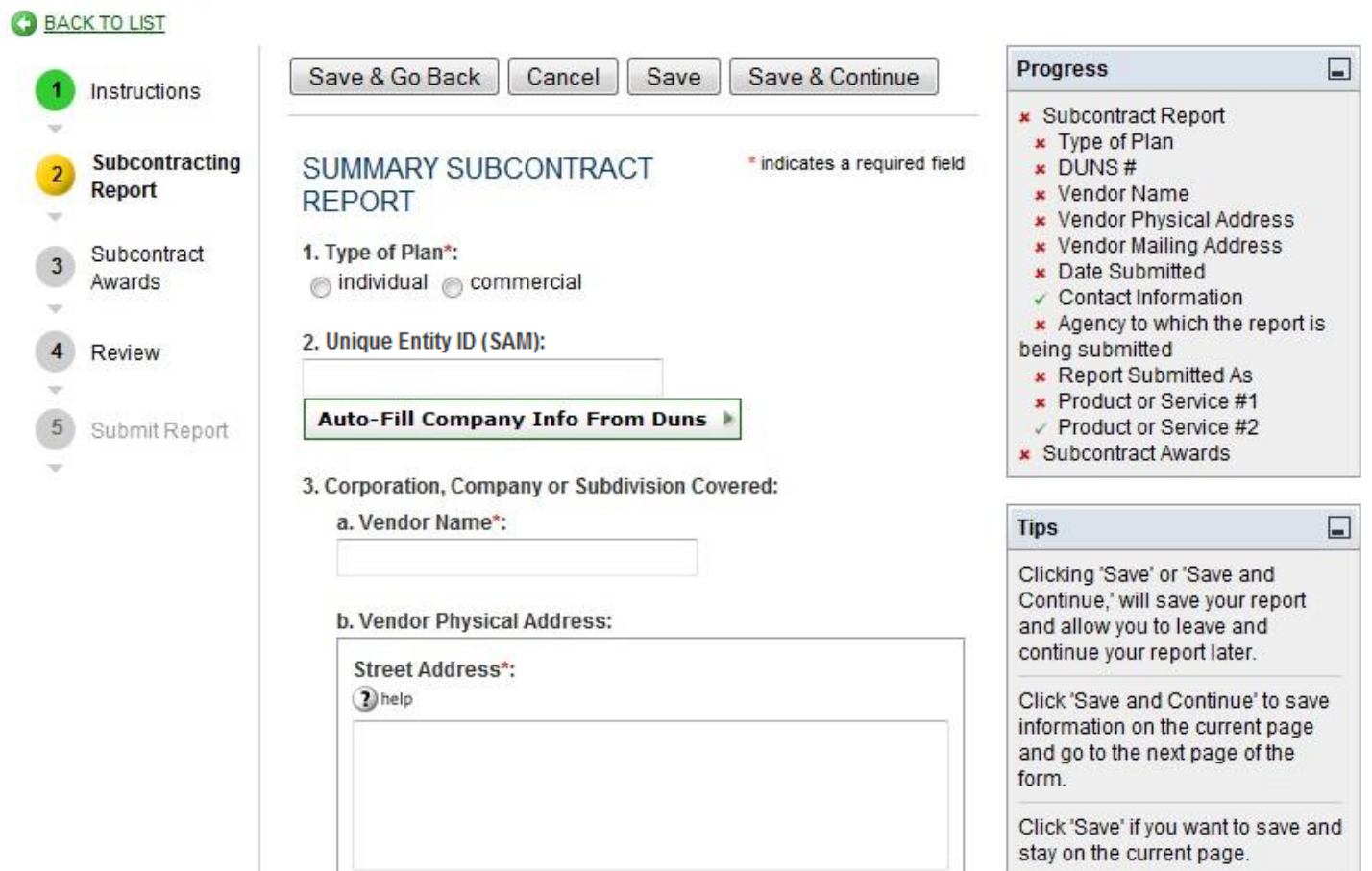

[show in a separate windo

Ctirly":

(2) help

State\*:

(2) help (USA and Canada only)

 $\ddotsc$ 

Forieign Provinue:

 $Zip+4^*$ : a help

Country:

a help

c ..V, e-ndor MailTn, g Addres s;

![](_page_2_Picture_98.jpeg)

 $\ddotsc$ 

State\*: (2) help (USA anc: I Canada only)

 $\cdots$ 

**Foreign Province:** 

Zip+4\*:

**O**help

Country: **Dheip** 

Click <sup>1</sup>Cancel' to leave and continue your report later from the point you last savedi. If you have not yet saved the report, clicking cancel will simply return to the reports list

If you recieve an error notification: You can ignore errors and save your current information. You will be required to resolve all invalid form fieldls before you can review andlsubmit your report.

Quickly skip, to any page by clicking the steps in the left column.

# Step 2: Subcontracting Report – Individual Plan Type Selected

![](_page_3_Picture_22.jpeg)

### Step 2: Subcontracting Report – Commercial Plan Type Selected

![](_page_4_Picture_20.jpeg)

# Step 3: Subcontract Awards – Individual Plan Type Selected

![](_page_5_Picture_20.jpeg)

#### 10. Remarks:

If you entered (0) zero in the small business section of this report or failed to meet the dollar or percentage goals in the Commercial Subcontracting Plan, use this section to explain the reason for any shortfalls and your future plan of action. You may also enter explanations and/or comments you think will be helpful to the Government official who reviews this report.

#### 11. Contractors Official Who Administers Subcontracting Program:

This is the name and contact information (telephone number and email address) for the individual who administers the contractor's Small Business Subcontracting Program.

![](_page_6_Picture_92.jpeg)

![](_page_6_Picture_93.jpeg)

#### 12. Certification":

This is a testament that the data being submitted on the report is accurate and that the dollars and percentages reported do not include tower tier subcontracts (except as set forth for ANC and Indian Tribes for more information visit http://www.arnet.gov

/far/facframe.html See FAC 05-019). If "No" is selected the report will be "Rejected"

⊙ Yes ⊙ No

#### 13. Chief Executive Officer(CEO):

This is the full name and fitle of the CEO (if you do not use the title CEO this is the most Senior Executive in your organization) for the company submitting this report. No delegation of authority is accepted.

![](_page_6_Picture_94.jpeg)

### 14. CEO Approval":

This is a self-certification that the individual whom is listed as the CEO on this report will sign a paper print-out of this report and keep it on file.

res 
no

### 15. Please enter the email address of the Government employee(s) and/or other person(s) to be notified that you have submitted this report."

By listing an e-mail address, a notification will be sent to listed parties advising them that a subcontracting report has been submitted in eSRS for the Government's review. The Federal Government Agency will not be notified via email unless you enter a notification e-mail address.

## Step 3: Subcontract Awards – Commercial Plan Type Selected

![](_page_7_Picture_20.jpeg)

![](_page_8_Picture_127.jpeg)

The % entered here represents the % of subcontracting attributable to each federal government agency. NOTE: You may not enter 100% attributable in total or to any particular government agency.

![](_page_8_Picture_128.jpeg)

Add Item

#### 11. Remarks:

If you entered (0) zero in the small business section of this report or failed to meet the dollar or percentage goals in the Commercial Subcontracting Plan, use this section to explain the reason for any shortfalls and your future plan of action. You may also enter explanations and/or comments you think will be helpful to the Government official who reviews this report.

#### 12. Contractors Official Who Administers Subcontracting Program:

This is the name and contact information (telephone number and email address) for the individual who administers the contractor's Small Business Subcontracting Program.

![](_page_8_Picture_129.jpeg)

c. Phone Number\*: 13. Certification\*:

 $\alpha$  Hometi

![](_page_8_Picture_130.jpeg)

iviiii. Click 'Save' if you

want to save and

stay on the current page Click 'Cancel' to leave and continue your report later from the point you last

saved. If you have not yet

saved the report,

clicking cancel will simply return

/far/facframe.html see FAC 05-019). If "No" is selected the report will be "Rejected" ◎ Yes ◎ No

#### 14. Chief Executive Officer(CEO):

This is the full name and title of the CEO (if you do not use the title CEO this is the most Senior Executive in your organization) for the company submitting this report. No delegation of authority is accepted.

This is a testament that the data being submitted on the report is accurate and that the dollars and percentages reported do not include lower tier subcontracts (except as set forth for ANC and Indian Tribes for more information visit http://www.arnet.gov

![](_page_8_Picture_131.jpeg)

### 15. CEO Approval\*:

This is a self-certification that the individual whom is listed as the CEO on this report will sign a paper print-out of this report and keep it on file.

◎ Yes ◎ No

#### 16. Please enter the email address of the Government employee(s) and/or other person(s) to be notified that you have submitted this report.\*:

By listing an e-mail address, a notification will be sent to listed parties advising them that a subcontracting report has been submitted in eSRS for the Government's review. The Federal Government Agency will not be notified via email unless you enter a notification e-mail address.

### Step 4: Review – Individual Plan Type Selected

### Summary subcontract reports

[show in a separate wind

![](_page_9_Picture_24.jpeg)

4. Date Submitted: August 20, 2009

5. Contact Information: **Test Contractor** 

6. Reporting Period:: Oct 1 - Mar 31

> a. Year: 2008

 $\sim$ 

7. Agency to which the report is being submitted: A Test Agency (A123)

8. Report Submitted As: prime contractor

9. Contractor's Major Products or Service Lines:

a. Product or Service #1: 12365 i. NAICS Code #1: click here for description of naics codes 111311

### CUMULATIVE FISCAL YEAR SUBCONTRACT AWARDS

![](_page_10_Picture_54.jpeg)

![](_page_10_Picture_55.jpeg)

![](_page_11_Picture_4.jpeg)

## Step 4: Review - Commercial Plan Type Selected

![](_page_12_Picture_8.jpeg)

4. Date Submitted: August 20, 2009 5. Contact Information: **Test Contractor** 6. Reporting Period:: Oct-Sept a. Year: 2008 7. Report Submitted As: prime contractor 8. Contractor's Major Products or Service Lines:

a. Product or Service #1: 12365

i. NAICS Code #1: click here for description of naics codes 111311

### CUMULATIVE FISCAL YEAR SUBCONTRACT AWARDS

![](_page_13_Picture_40.jpeg)

![](_page_13_Picture_41.jpeg)

![](_page_14_Picture_2.jpeg)

![](_page_14_Picture_3.jpeg)

![](_page_15_Picture_19.jpeg)

# Step 5: Submit Report

![](_page_15_Picture_20.jpeg)